УДК 004.624

ż

### **Форма авторизации и регистрации на языке программирования PHP**

*Ересь Артём Владимирович*

*Приамурский государственный университет имени Шолом-Алейхема Студент*

#### **Аннотация**

В данной статье будет подробно рассмотрен процесс создания форм регистрации и авторизации на сайте с использованием языка программирования PHP. В результате будет получена готовая система для внедрения либо использования как шаблон.

**Ключевые слова:** PHP, форма, сайт, регистрация, авторизация

## **Form of authorization and registration in the PHP programming language**

*Yeres Artem Vladimirovich Sholom-Aleichem Priamursky State University Student*

#### **Abstract**

In this article process of creation of registration forms and authorization on the website with use of the PHP programming language will be in detail considered. The ready system for introduction or use as a template will be as a result received. **Keywords:** PHP, form, website, registration, authorization

При разработке любого сайта важно учитывать вопросы учетных записей посетителей. Каждый пользователь должен быть учтен и обозначен в системе. Часто возможны ситуации, когда только после авторизации человек имеет право проводить какие-либо манипуляции и изучать информацию. Разработка форм для регистрации и авторизации имеет свое тонкости, но функционал языка программирования PHP обладает достаточным уровнем возможностей.

Целью данной работы является рассмотрение процесса создания форм авторизации и регистрации на сайте с использованием языка программирования PHP.

В сфере научно-исследовательской деятельности тема данной статьи имеет достаточное количество работ, представленных в свободный доступ. Авторы М.Л. Ткачман и А.Д. Абалиева рассмотрели основные моменты применения форм и функций языка программирования PHP, выделили инструменты для разработчиков на примерах [1]. В.А. Будилов затрагивает тему основ работы с PHP. В статье дается информация для изучения как будущим, так и уже опытным программистам относительно веб-разработок [2]. Автор Л. Аткинсон раскрывает методики использования PHP, показывает

алгоритмы и синтаксис типовых решений для определенных пользовательских задач [3]. Руководство пользователя языка программирования PHP по тематике создания форм размещено в источнике сети Интернет [4]. Подробно затрагивает тему разработки авторизации и регистрации для сайта следующий ресурс [5].

В начале работы отметим как же происходит весь процесс регистрации и авторизации. Для регистрации пользователя есть специальная форма, поля которой в заполненном виде направляются на сервер в базу данных. При посещение сайта в следующий раз человек вводит свое имя и пароль, которые сверяются с базой данных. Если же все верно, то происходит вход в профиль, в противном случае пользователя уведомляют об ошибке при вводе данных.

Создадим форму для регистрации пользователей. Обязательно учтем поле «уже зарегистрированы?» для взаимодействия с формой для входа.

| $\mathbf{1}$    | <html xmlns="http://www.w3.org/1999/xhtml"></html>                   |
|-----------------|----------------------------------------------------------------------|
| $\mathbf{Z}$    | $\blacktriangle$ -chead                                              |
| 3               | <meta content="text/html; charset=utf-8" http-equiv="Content-Type"/> |
| 4               | <title></title>                                                      |
|                 | $5 \times$ head>                                                     |
|                 | $6$<br><br>body>                                                     |
|                 | $7 \times div$                                                       |
|                 | $8 \times div$                                                       |
| 9               | <h1>Зарегистрируйтесь</h1>                                           |
|                 | 10 <form action="" method="post" name="reqisterform"></form>         |
| 11              | <p><label>Bame имя:<br/></label></p>                                 |
| $12-$           | <input ="20"="" name="u_name" type="text" value=""/>                 |
|                 | 13 <p><label>Желаемый ник:<br/></label></p>                          |
|                 | 14 <input name="u_nicename" size="30" type="text"/>                  |
| 15 <sup>1</sup> | <p><label>Bam email:<br/></label></p>                                |
|                 | 16 <input name="u_email" size="30" type="email"/>                    |
|                 | 17 <p><label>Пароль: <br/></label></p>                               |
|                 | 18 <input name="u_pass" size="30" type="password"/>                  |
|                 | 19 <p><input name="register" type="submit" value="Регистрация"/></p> |
|                 | 20 <p><a href="loq.php">Уже зарегистрированы?</a></p>                |
|                 | $21 \times$ form>                                                    |
|                 | $22 \times \text{div}$                                               |
|                 | $23 \times \text{div}$                                               |
|                 | $24$                                                                 |
|                 | $25 / h + m$ ]                                                       |

Рис. 1. Форма регистрации

# Зарегистрируйтесь

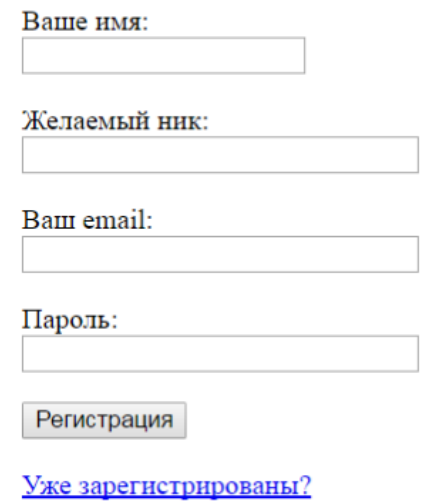

Рис. 2. Браузерный вид

Далее обратимся к созданию формы авторизации. Здесь отметим важную кнопку «Регистрация», если пользователь еще не зарегистрирован в системе, но находится на странице входа.

```
1 <html xmlns="http://www.w3.org/1999/xhtml">
2 < head
2 <head><br>3 <meta http-equiv="Content-Type" content="text/html; charset=utf-8" /><br>4 <title> </title>
      </head>
6 <br/>body>
7 <div><br>8 <div><br>9 <ht>Bxog:</h1>
10 <form action="" method="post" name="loginf">
11 <p><ldbel>Jhus: https://www.mail.com/sect/nume=109411/2<br>12 <input name="u_nicename" size="25" type="text"></label
13 <p><ldbel>Password: <br/> <br/> <br/> <br/> <tx> <br/> <br/> <tx> <br/> </tx>>> </tablel>Password: <br/><br/></table </a>>>>>></table</>Password: <br/><tr></>></table </a>></table</>>1></table </a></table </a></table <
           </form>
18 \times \text{div}</div>
20 </body>
21 </html>
```
Рис. 3. Форма авторизации

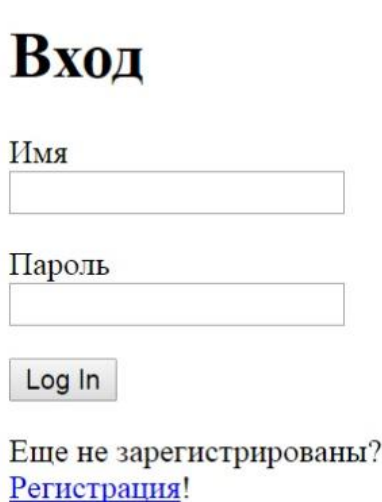

Рис. 4 Браузерный вид

Теперь необходимо провести несколько простых манипуляций для улучшения работы созданных форм. Обратимся к проектным файлам: reg, log, enter, header – произведем запись последнего файла следующей частью html кода:

```
1 <! DOCTYPE html PUBLIC "-//W3C//DTD XHTML 1.0 Strict//RU"
2 "http://www.w3.org/TR/xhtml1/DTD/xhtml1-strict.dtd">
3 <html xmlns="http://www.w3.org/1999/xhtml">
4 <head>
5 <meta http-equiv="Content-Type" content="text/html; charset=utf-8" />
6 <title></title>
7 </head>
```
Остальные файлы системы дополним следующей строкой, указывающей на заполненный выше файл:

> $1$  <?php include("header.php"); ?> Рис. 6. Строка для остальных

В работе нам нужна база данных созданная в PHPMYADMIN. Внизу представлена информация по типам данных необходимых для функционирования форм.

|                   | # Имя   | Тип     | Сравнение                              |  |         | Атрибуты Null По умолчанию Дополнительно |
|-------------------|---------|---------|----------------------------------------|--|---------|------------------------------------------|
|                   | $1$ id  | int(11) |                                        |  | Her Hem | AUTO INCREMENT                           |
|                   | 2 name  |         | varchar(30) utf8 general ci            |  | Her Hem |                                          |
| $\left( 1\right)$ |         |         | 3 nicename varchar(30) utf8_general_ci |  | Her Hem |                                          |
|                   | 4 email |         | varchar(30) utf8 general ci            |  | Her Hem |                                          |
|                   | 5 pass  |         | varchar(15) utf8 general ci            |  | Her Hem |                                          |

Рис. 7. База данных

Далее обратимся к форме регистрации. В нашем созданном файле reg заключённые основные возможности регистрирования, то есть обработка информации, введенной в поля. Важным моментом считается то, что для обработки полей заполняемых регистрирующимися нужно предварительно почистить значения этих полей. Для этого есть команда «mysqli real escape string», помогающая заблокировать все данные использованные в строке ранее. Это позволяет реализовать те ситуации, когда информации введенная пользователем либо уже занята, либо какое-то поле не заполнено.

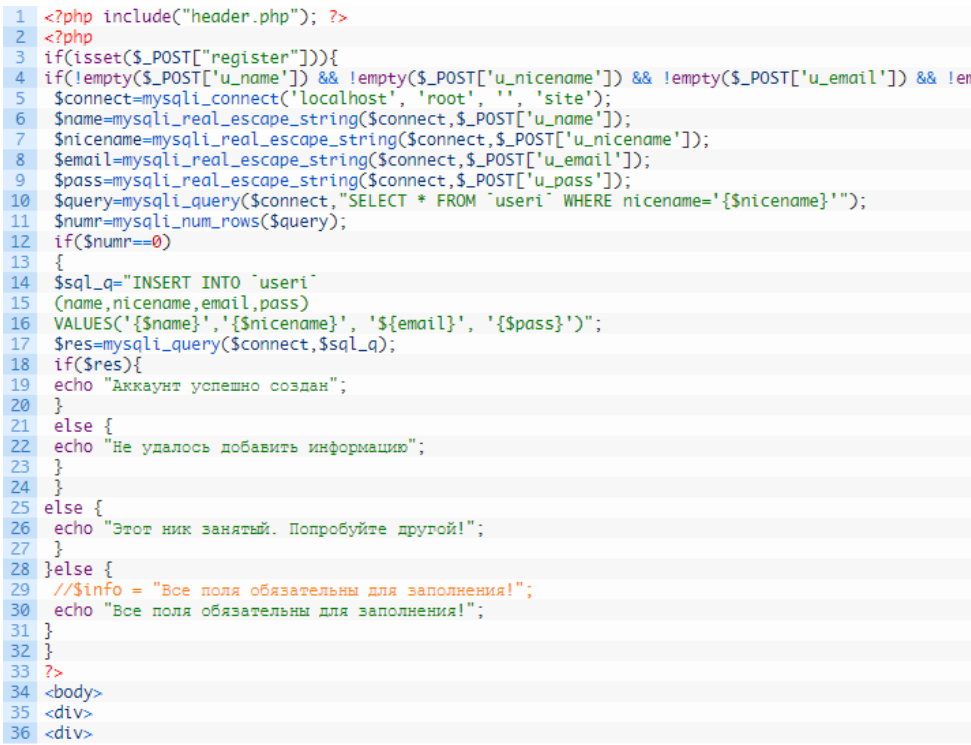

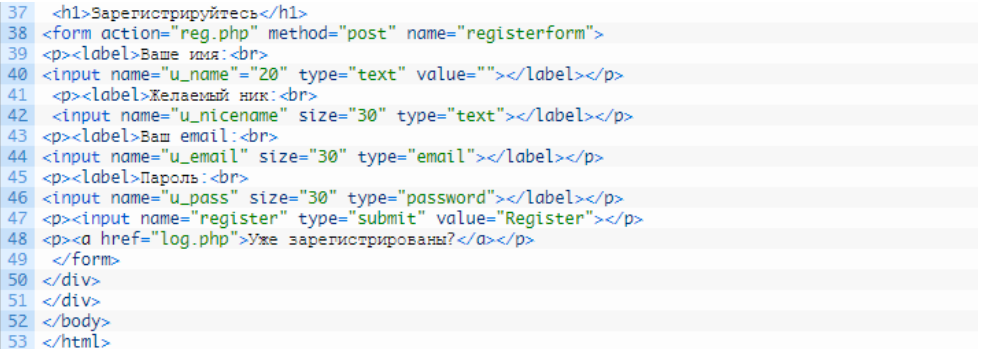

Рис. 8. Реализация проверки имён

Этот ник занятый. Попробуйте другой!

# Зарегистрируйтесь

Ваше имя:

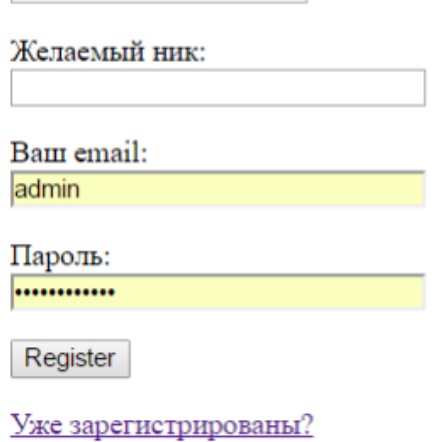

Рис. 9. Занятое имя

Данные манипуляции проведены с формой регистрации, но по аналогии можно провести этот же процесс с авторизацией. Изменения коснуться лишь частных случаев, когда имя введено неверно либо поле имеет символы недоступные к прочтению.

Таким образом, в работе были рассмотрены процессы создания и редактирования форм регистрации и авторизации на сайте с использованием языка программирования PHP.

#### **Библиографический список**

- 1. Ткачман М.Л., Абалиева А.Д. Использование инструмента форм и функций в языке программирования PHP совместно с базой PHPMYADMIN // Вестник Кыргызского национального университета имени Жусупа Баласагына. 2016. № 1. С. 238-246. URL: https://elibrary.ru/item.asp?id=26020338 (Дата обращения: 15.01.2019)
- 2. Будилов В.А. Основы программирования для интернета // БХВ-Петербург.

2003. С. 736. URL: https://elibrary.ru/item.asp?id=21556721 (Дата обращения: 15.01.2019)

- 3. Аткинсон Л. PHP 5. Библиотека профессионала. М.: Вильямс. 2005. С. 942. URL: https://elibrary.ru/item.asp?id=19583908 (Дата обращения: 15.01.2019)
- 4. Работа с формами. PHP URL: http://php.net/manual/ru/tutorial.forms.php (Дата обращения: 15.01.2019)
- 5. Создание формы регистрации и авторизации PHP URL[:](http://dnzl.ru/view_post.php%3Fid%3D294) [http://sozdatisite.ru/php/sozdanie-formy-registratsii-i-avtorizatsii-v-php.html](http://dnzl.ru/view_post.php%3Fid%3D294) (Дата обращения: 15.01.2019)